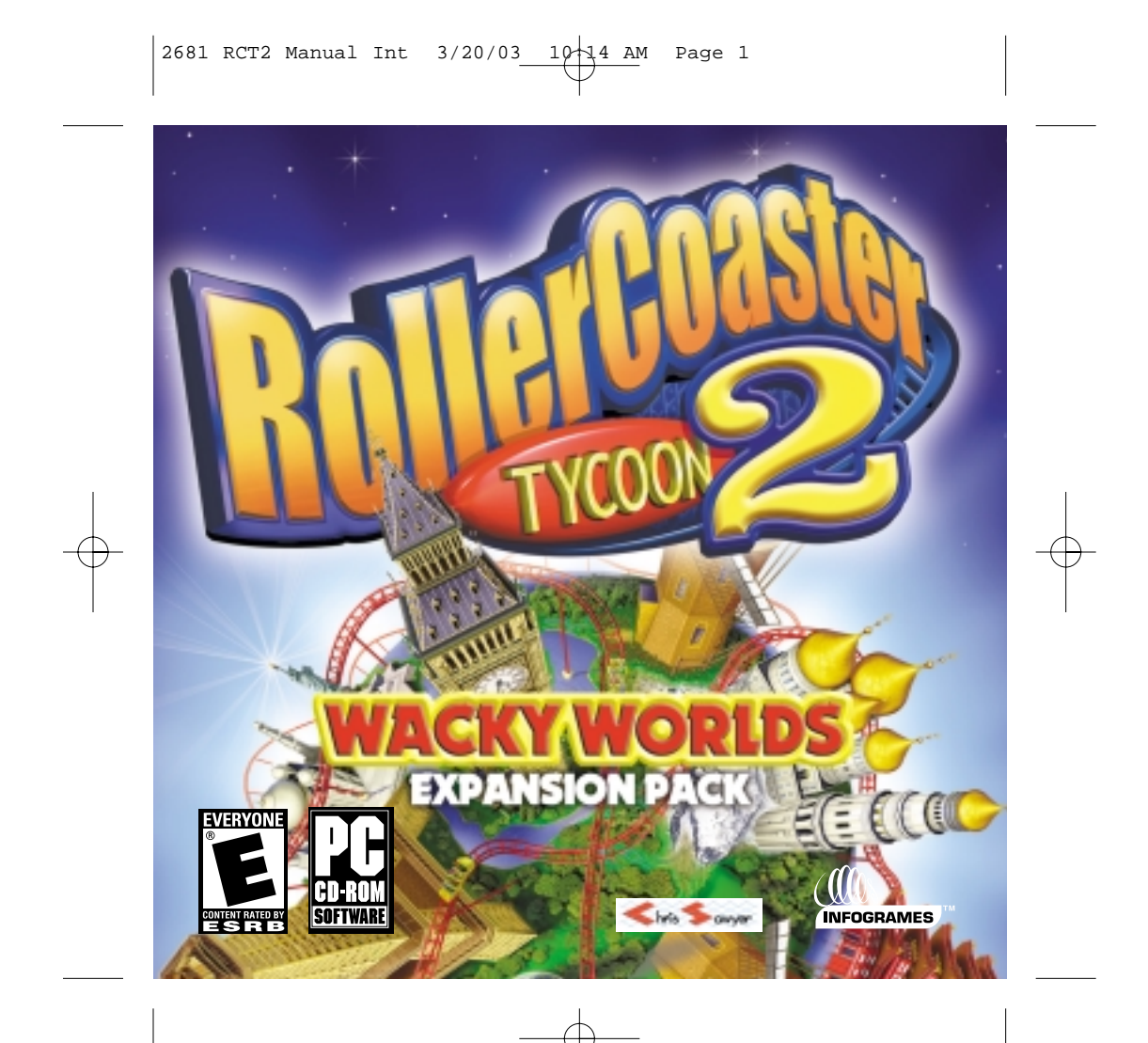

 $2681$  RCT2 Manual Int  $3/20/03$  10:14 AM Page 2

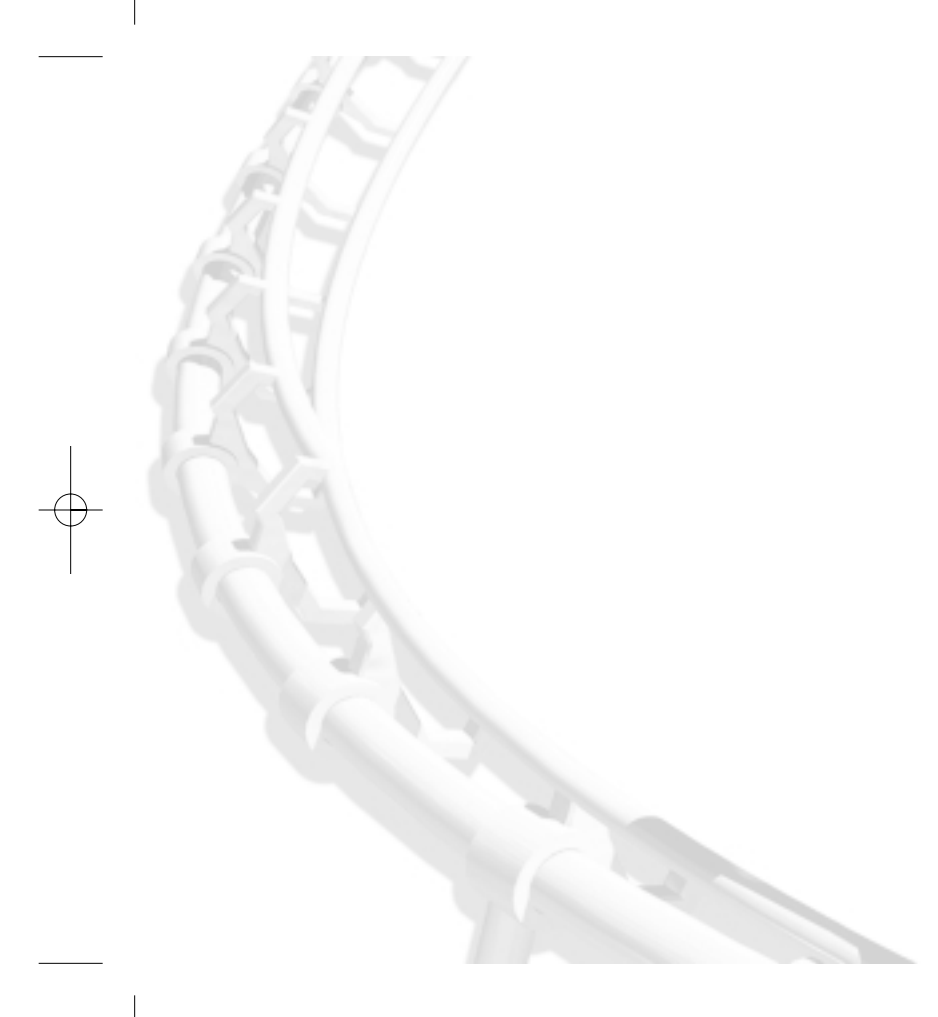

# **TABLE OF CONTENTS**

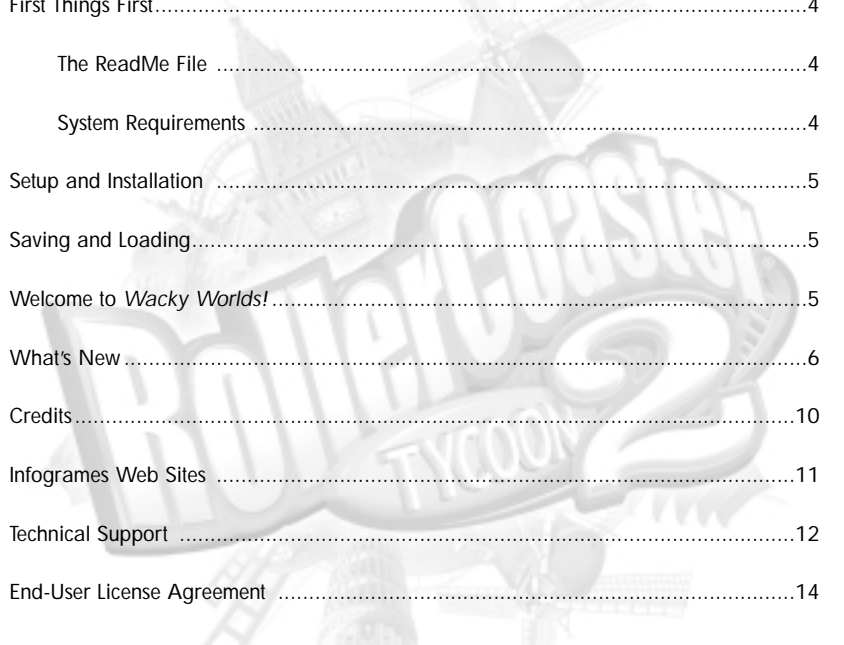

 $\circlearrowright$ 

# FIRST THINGS FIRST

### **THE README FILE**

The *RollerCoaster Tycoon*®*2*: *Wacky Worlds*™ CD-ROM game has a ReadMe file where you can view both the License Agreement and updated information about the game. We strongly encourage you to take the time to read this file in order to get the benefit of changes made after this manual went to print.

To view this file, double-click on that file in the *Wacky Worlds* directory found on your hard drive (usually C:\Program Files\Infogrames Interactive\*RollerCoaster Tycoon 2*). You can also view the ReadMe file by first clicking on the Start button on your Windows® taskbar, then on Programs, then on Infogrames Interactive, then on *RollerCoaster Tycoon 2*, and finally on the ww\_readme.txt.

### **SYSTEM REQUIREMENTS**

4

**You absolutely must have the original** *RollerCoaster Tycoon <sup>2</sup>* **CD-ROM game already installed on your computer! If you have** *RollerCoaster Tycoon 2* **installed and running, then you need not worry about most of the following requirements. The exception is hard disk space;** *Wacky Worlds* **takes up a little extra.**

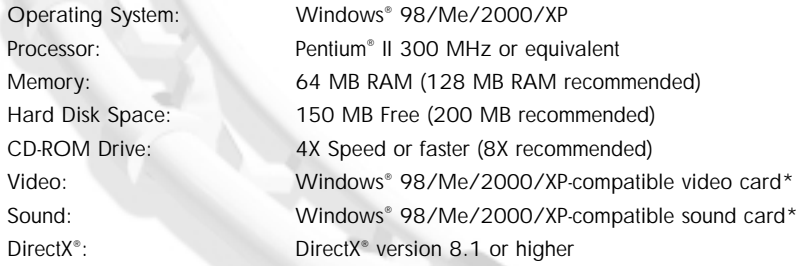

*\* Indicates device should be compatible with DirectX* ® *version 8.1 or higher.*

# SETUP AND INSTALLATION

#### **NOTE: You must have the original** *RollerCoaster Tycoon 2* **CD-ROM game installed on your computer in order to install and play** *RollerCoaster Tycoon 2***:** *Wacky Worlds***.**

- 1. Start Windows® 98/Me/2000/XP.
- 2. Insert the *RollerCoaster Tycoon 2*: *Wacky Worlds* CD-ROM game disc into your CD-ROM drive.
- 3. If AutoPlay is enabled, a title screen should appear. If AutoPlay is not enabled, or the installation does not start automatically, click on the Start button on your Windows® taskbar, then on Run. Type D:\Setup and click on OK. **Note:** If your CD-ROM drive is assigned to a letter other than D, substitute that letter.
- 4. Follow the remainder of the on-screen instructions to finish installing the *RollerCoaster Tycoon 2*: *Wacky Worlds* CD-ROM game.
- 5. Once installation is complete, launch *RollerCoaster Tycoon 2* as you normally would — the *Wacky Worlds* expansion pack scenarios will appear in the same areas as *RollerCoaster Tycoon 2* scenarios, but start with "WW."

**Note:** You must have the *RollerCoaster Tycoon 2* game disc in your CD-ROM drive to play.

# SAVING AND LOADING

Saving and loading games and rides in *Wacky Worlds* is exactly the same as saving and loading games and rides in *RollerCoaster Tycoon 2*.

# WELCOME TO *WACKY WORLDS*!

Welcome to *Wacky Worlds*, an official add-on for *RollerCoaster Tycoon 2*. Inside the gate are new worlds and seven continents of fun for you to explore and discover. So don't just sit there! Climb aboard and discover all the great new things we've made for you to play with this time. More hours of thrilling amusement park fun are right at your fingertips!

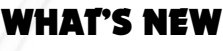

*RollerCoaster Tycoon 2*: *Wacky Worlds* contains 17 new scenarios on seven continents that you can explore at your own pace. It also includes new rides and scenery themes — but we'll let you find those on your own! Here are brief descriptions of the continental challenges that await you in *Wacky Worlds*:

# **AFRICA**

#### **Victoria Falls**

A dam has been built offering abundant, cheap hydroelectric power with which to run a park. You need to reach a high park value to help repay the loan for the dam.

#### **Diamond Mine**

You have inherited an abandoned diamond mine, and find a valuable diamond. You decide to invest that money to build a world-famous theme park.

### **Oasis**

A desert oasis has been discovered and would provide a beautiful location for a park. Transport to the oasis has been provided.

# **ANTARCTICA**

### **Icebergs**

The environment agency has turned to you to transform an old oil refinery—ecological eyesore—into a top tourist attraction. Land is cheap but loan interest is high. You can sell the old buildings for salvage.

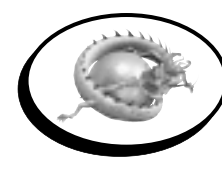

### **ASIA Japanese Coastal Reclaim**

An existing park has run out of space. Your only option is to build out into the sea, and so you have taken out a loan. Height restrictions on your building are enforced due to foundations/earthquake risk.

#### **Great Wall of China Tourism Enhancement**

The authorities have decided to enhance tourism around the Great Wall by building a theme park on the adjacent land. Money is no object!

#### **Maharaja Palace**

You have been commissioned by the Maharaja to bring entertainment to the large local population. Build a park inspired by the Maharaja's Palace.

# **AUSTRALIA**

### **Ayers Rock**

You are helping the Aboriginal people build a park as part of a cultural awareness program. You need to attract a large number of guests and educate them in the unique heritage of the Aboriginal people.

#### **Fun at the Beach**

A local entrepreneur's sealife park has gone bust. You already operate a small park and need to raise the money to buy the bankrupt park from the construction company. Do this by developing your own park into a big combination park.

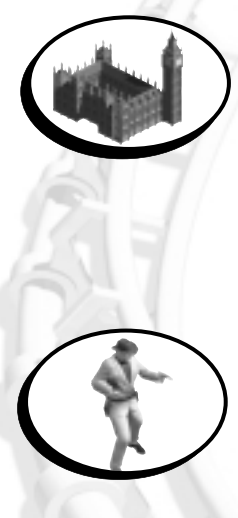

8

# **EUROPE**

#### **European Cultural Festival**

You have been brought in to take over a European Cultural Visitor attraction, and must increase the number of guests in order to pay back the European Union subsidy by the end of the current European parliamentary term.

#### **Renovation**

An old park has fallen into disrepair. You gain an EU grant to return this deprived area to its former glory. You need to renovate the park and repay the grant.

### **NORTH AMERICA**

#### **RollerCoaster Heaven**

You are a successful business tycoon on a four-year sabbatical who desires to build an impressive theme park. You are not constrained by cash concerns.

#### **Hawaii**

The people of Hawaii are bored of surfing and are looking for something more intense. You need to build a park to keep them satisifed, and keep the area's tourist attraction rating high.

#### **Grand Canyon**

You must build a park on limited land bordering either side of this natural treasure. You have the opportunity to buy neighboring land from a Native American tribe. You need to complete the objective to sustain the local town's population.

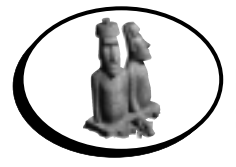

# **SOUTH AMERICA**

### **Rain Forest Plateau**

Space is limited in the precious rainforest, so you must cram as much as possible into the existing clearing, in order to provide a viable alternative to the local timber industry.

#### **Rio Carnival**

You run a small park near Rio, but the bank has called in your loan. You need to quickly increase your earning capacity to repay this unexpected debt.

#### **Inca Lost City**

To further boost local tourism, you must construct a park that is in tune with its surroundings and conforms to certain height restrictions.

# CREDITS

### **FRONTIER DEVELOPMENTS LTD.**

**Jonny Watts** *Producer*  **Sam Denney** *Lead Artist*  **Martin Squires Dariusz Drobnica** *Artists* **James Taylor** *Scenarios*  **Stuart Fraser** *Testing* **Andrew Bainbridge Stefano Bucciarelli** *Programmers*

### **INFOGRAMES INTERACTIVE, INC.**

**Thomas J. Zahorik** *Senior Producer* **Scott Triola** *Brand Manager*

**Bill Levay** *Executive Producer*

**Paul Hellier** *Director of Technology* **Scott Walker**

*V.P. of Product Development*

**Steve Martin** *Director of Creative Services*

10

#### **Elizabeth Mackney** *Director of Editorial & Documentation Services* **Charles Rizzo** *Art Director* **Kurt Carlson** *Documentation Specialist* **Paul Collin** *Copywriter* **SPECIAL THANKS Ann Marie Bland**

### **INFOGRAMES Q.A.**

**Michael Gilmartin**

*Director of Publishing Support* **Ken Ford** *IT Manager / Western Region* **Michael Vetsch** *Manager of Technical Support* **Michael Craighead**

*Director of Quality Assurance*

**Kurt Boutin** *Senior Manager, Q.A. Certification Group* **Randy Lee Bill Carroll** *Q.A. Testing Managers* **Mark Huggins** *Lead Tester* **Brett Penkul**

*Assistant Lead* **Tam Vo Becky Madore Shawn He**

*Testers*

### INFOGRAMES WEB SITES

To get the most out of your new game, visit us at:

#### **http://www.rollercoastertycoon2.com www.us.infogrames.com**

To send e-cards to your friends, download wallpapers, or get access to other free stuff, visit our Freebies section at:

**www.us.infogrames.com/freebies**

If you would like to chat with other gamers, as well as developers, visit our Community Forum area at:

**www.ina-community.com**

**Kids, check with your parent or guardian before visiting any web site.**

**Chat Messages: Infogrames does not monitor, control, endorse, or accept responsibility for the content of chat messages. You are strongly encouraged not to give out identity or other personal information through chat message transmissions. Kids, check with your parent or guardian if you are concerned about any chat you receive.**

Use of Infogrames web sites is subject to terms and conditions, which you can access at:

**www.us.infogrames.com/terms\_of\_service.asp**

# TECHNICAL SUPPORT (U.S. & CANADA)

#### **Help Via the Internet**

12

Up-to-the-minute technical information about Infogrames Interactive products is generally available 24 hours a day, 7 days a week via the Internet at:

#### **http://www.ina-support.com**

Through this site you'll have access to our **FAQ** (Frequently Asked Questions) documents, our **FTP** (File Transfer Protocol) area where you can download patches if needed, our **Hints/Cheat Codes** if they're available, and an **E-Mail** area where you can get help and ask questions if you do not find your answers within the **FAQ**.

**Note:** In the event we must send you a Hint Sheet, FAQ document, patch or update disc via E-mail, we may require verifiable consent from a parent or guardian in order to protect children's privacy and safety online. Consent Forms are available at the web site listed above.

#### **Help Via Telephone/Fax or Mail in the United States & Canada**

For phone assistance, call Infogrames Interactive **Tech Support** at **(425) 951-7108**. Our **Interactive Voice Response** and **Faxback** system is generally available 24/7, providing automated support and allowing FAQ documents to be faxed to you immediately.

Great News! We've improved our Automated Systems so that you can get product-specific Troubleshooting help more quickly. All you need to do is enter the product's **Part #** when prompted to do so. This will take you directly to all of our known issues and solutions for this title. The product's **Part #** is located in several places (on the CD label, package and/or plastic disc case) and is usually identified by a number such as **04-12345**. When prompted by the Automated System, enter the **last five digits** of your product's Part #. (For example, Part # 04-12345 would require that you enter the "12345" portion of the number for that product.) **Note:** Some products simply feature a five-digit Part # without an "04-" prefix.

Live support is generally available Monday through Friday, 8:00 AM until 6:00 PM (Pacific Time). **Note:** We may be closed on major holidays.

Before making your call, we ask that you be at your computer, have the following information available, and be ready to take notes:

- System Make and Model
- Processor Type
- Operating System, including version number if possible (such as Windows® 98; Windows® Me)
- RAM (Memory)
- Video and sound card data and drivers
- Any screen or error messages you've encountered (and where)

You may also fax in your Technical Support questions or problems to: **(425) 806-0480**, or write to the address below.

#### **Product Return Procedures in the United States & Canada**

In the event our technicians at **(425) 951-7108** determine that you need to forward materials directly to us, please include a brief letter explaining what is enclosed and why. Make sure you include the Return Merchandise Authorization Number (RMA#) supplied to you by the technician, and your telephone number in case we need to call you. Any materials not containing this RMA# will be returned to you unprocessed. Send your materials to the following address:

> Infogrames Interactive, Inc. Attn: TS/CS Dept. 13110 NE 177th Place Suite # B101, Box 180 Woodinville, WA 98072-9965 RMA #:

# END-USER LICENSE AGREEMENT

**IMPORTANT — READ CAREFULLY:** Please be sure to carefully read and understand all of the rights and restrictions described in this End-User License Agreement ("EULA").

#### **AGREEMENT**

This document is an agreement between you and Infogrames, Inc. and its affiliated companies ("Company"). The enclosed software game disc(s), cartridge or Game Pak ("Software") and any accompanying printed materials are licensed to you only on the condition that you accept all of the terms contained in this EULA. By opening this package and installing or otherwise using the Software you agree to be bound by the terms of this EULA. If you do not agree to the terms of this EULA you may not install or use the Software and within 15 days of purchase you must call the Tech Support telephone number listed in the manual accompanying the Software (the "Manual"). Select the Automated Phone System's Main Menu option for Consumer Services and follow the prompts.

You will be given a Return Merchandise Authorization number (RMA #) by the technician. You then have 15 days from the date of this contact to return the Software in its protective covering, the Manual and the original sales invoice to the address supplied to you.

If this is a PC product, when you install the Software you will be asked to review and either accept or not accept the terms of the EULA by clicking the "I Accept" button. By clicking the "I Accept" button you acknowledge that you have read the EULA, understand it and agree to be bound by its terms and conditions.

#### **COPYRIGHT**

The Software is protected by copyright laws and international copyright treaties, as well as other intellectual property laws and treaties. All title and copyrights in and to the Software (including but not limited to any images, photographs, animations, video, music, text and "applets" incorporated into the Software) and any printed materials accompanying the Software are owned by the Company or its Licensors.

#### **GRANT OF LICENSE**

The Software is licensed and not sold to you and its use is subject to this EULA. The Company grants you a limited, personal, non-exclusive license to use the Software in the manner described in the user documentation. The Company reserves all rights not expressly granted to you in this EULA.

#### **PERMITTED USES**

- 1. If the Software is configured for loading on a hard drive, you may install and use the Software on a single computer.
- 2. You may make and maintain one copy of the Software for backup and archival purposes, provided that the original and copy of the Software are kept in your possession.
- 3. You may permanently transfer all your rights under this EULA, provided you retain no copies, you transfer all of the Software (including all component parts, the media and printed materials and any upgrades) and the recipient reads and accepts this EULA.

#### **RESTRICTIONS**

- 1. You may not delete or obscure any copyright, trademark or other proprietary notice on the Software or accompanying printed materials.
- 2. You may not decompile, modify, reverse engineer, disassemble or otherwise reproduce the Software.
- 3. You may not copy, rent, lease, sublicense, distribute, publicly display the Software, create derivative works based on the Software (except to the extent expressly permitted in the Editor and End-User Variation section of this Agreement or other documentation accompanying the Software) or otherwise commercially exploit the Software.
- 4. You may not electronically transmit the Software from one computer, console or other platform to another or over a network.
- 5. You may not use any backup or archival copy of the Software for any purpose other than to replace the original copy in the event it's destroyed or becomes defective.

#### **EDITOR AND END-USER VARIATIONS**

If the Software includes a feature that allows you to modify the Software or to construct new variations (an "Editor"), you may use such Editor to create modifications or enhancements to the Software, including the construction of new levels (collectively the "Variations"), subject to the following restrictions. Your Variations: (i) must only work with the full, registered copy of the Software; (ii) must not contain modifications to any executable file; (iii) must not contain any libelous, defamatory or other illegal material, material that is scandalous or invades the rights of privacy or publicity of any third party; (iv) must not contain any trademarks, copyright-protected work or other property of third parties; and (v) may not be commercially exploited by you, including but not limited to making such Variations available for sale or as part of a pay-per-play or timesharing service.

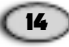

#### **TERMINATION**

This EULA is effective until terminated. You may terminate this EULA at any time by destroying the Software. This EULA will terminate automatically without notice from the Company if you fail to comply with any provisions of this EULA. All provisions of this EULA as to warranties, limitation of liability, remedies and damages will survive termination.

#### **LIMITED WARRANTY AND DISCLAIMER OF WARRANTIES**

You are aware and agree that use of the Software and the media on which is recorded is at your sole risk. The Software and media are supplied "AS IS." Unless otherwise provided by applicable law, the Company warrants to the original purchaser of this product that the Software storage medium will be free from defects in materials and workmanship under normal use for ninety (90) days from the date of purchase. The warranty is void if the defect has arisen through accident, abuse, neglect or misapplication. If the Software fails to conform to this warranty, you may at your sole and exclusive remedy, obtain a replacement free of charge if you return the defective Software. Follow the Product Return Procedures described in the Manual. The Company does not warrant that the Software or its operations or functions will meet your requirements, or that the use of the Software will be without interruption or error.

**TO THE FULLEST EXTENT PERMISSIBLE UNDER APPLICABLE LAW, EXCEPT FOR THE EXPRESS WARRANTY SET FORTH ABOVE, THE COMPANY DISCLAIMS ALL WARRANTIES, EXPRESS OR IMPLIED, INCLUDING AND WITHOUT LIMITATION, THE IMPLIED WARRANTIES OF MERCHANTABILITY AND FITNESS FOR A PARTICULAR PURPOSE AND NON-INFRINGEMENT. EXCEPT FOR THE EXPRESS WARRANTY SET FORTH ABOVE, THE COMPANY DOES NOT WARRANT, GUARANTEE OR MAKE ANY REPRESENTATION REGARDING THE USE OR THE RESULTS OF THE USE OF THE SOFTWARE IN TERMS OF ITS CORRECTNESS, ACCURACY, RELIABILITY, CURRENTNESS OR OTHERWISE. SOME JURISDICTIONS DO NOT ALLOW THE EXCLUSION OF OR LIMITATIONS ON IMPLIED WARRANTIES, SO THE ABOVE EXCLUSIONS AND LIMITATIONS MAY NOT APPLY TO YOU.**

#### **LIMITATION OF LIABILITY**

16

**IN NO EVENT WILL THE COMPANY OR ITS EMPLOYEES OR LICENSORS BE LIABLE FOR ANY INCIDENTAL, INDIRECT, SPECIAL, CONSEQUENTIAL OR PUNITIVE DAMAGES, OR ANY DAMAGES WHATSOEVER (INCLUDING, WITHOUT LIMITATION, DAMAGES FOR INJURY TO PERSON OR PROPERTY, FOR LOSS OF PROFITS, BUSINESS INTERRUPTION, LOSS OF BUSINESS INFORMATION, LOSS OF PRIVACY, FAILURE TO MEET ANY DUTY AND NEGLIGENCE) ARISING OUT OF OR IN ANY WAY RELATED TO THE USE OR INABILITY TO USE THE SOFTWARE, EVEN IF THE COMPANY OR AN AUTHORIZED REPRESENTATIVE OF** 

**THE COMPANY HAS BEEN ADVISED OF THE POSSIBILITY OF SUCH DAMAGES. SOME JURISDICTIONS DO NOT ALLOW THE EXCLUSION OF LIABILITY FOR INCIDENTAL OR CONSEQUENTIAL DAMAGES, SO THE ABOVE EXCLUSION MAY NOT APPLY TO YOU.**

**IN NO EVENT WILL THE LIABILITY OF THE COMPANY FOR DAMAGES WITH RESPECT TO THE SOFTWARE EXCEED THE AMOUNTS ACTUALLY PAID BY YOU FOR THE SOFTWARE.**

#### **CHOICE OF LAW AND VENUE**

This EULA is governed by the laws of the United States of America and the State of New York, exclusive of its conflicts of law provisions. The exclusive venue for litigation regarding or arising from this EULA is New York County, New York and you agree to submit to the Jurisdiction of the courts of New York County, New York for any such litigation.

#### **MISCELLANEOUS**

If any provision or portion of this EULA is found to be unlawful, void, or for any reason unenforceable, it will be severed from and in no way affect the validity or enforceability of the remaining provisions of the EULA.

This EULA constitutes the entire agreement between you and the Company regarding the Software and its use.

© 2003 Infogrames Interactive, Inc. All Rights Reserved. All trademarks are the property of their respective owners.

© 2003 Chris Sawyer. All Rights Reserved.

Windows and DirectX are either registered trademarks or trademarks of Microsoft Corporation in the United States and/or other countries.

Pentium is a trademark or registered trademark of Intel Corporation or its subsidiaries in the United States and other countries.

**03203**

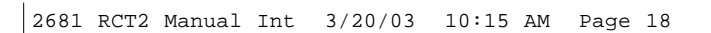

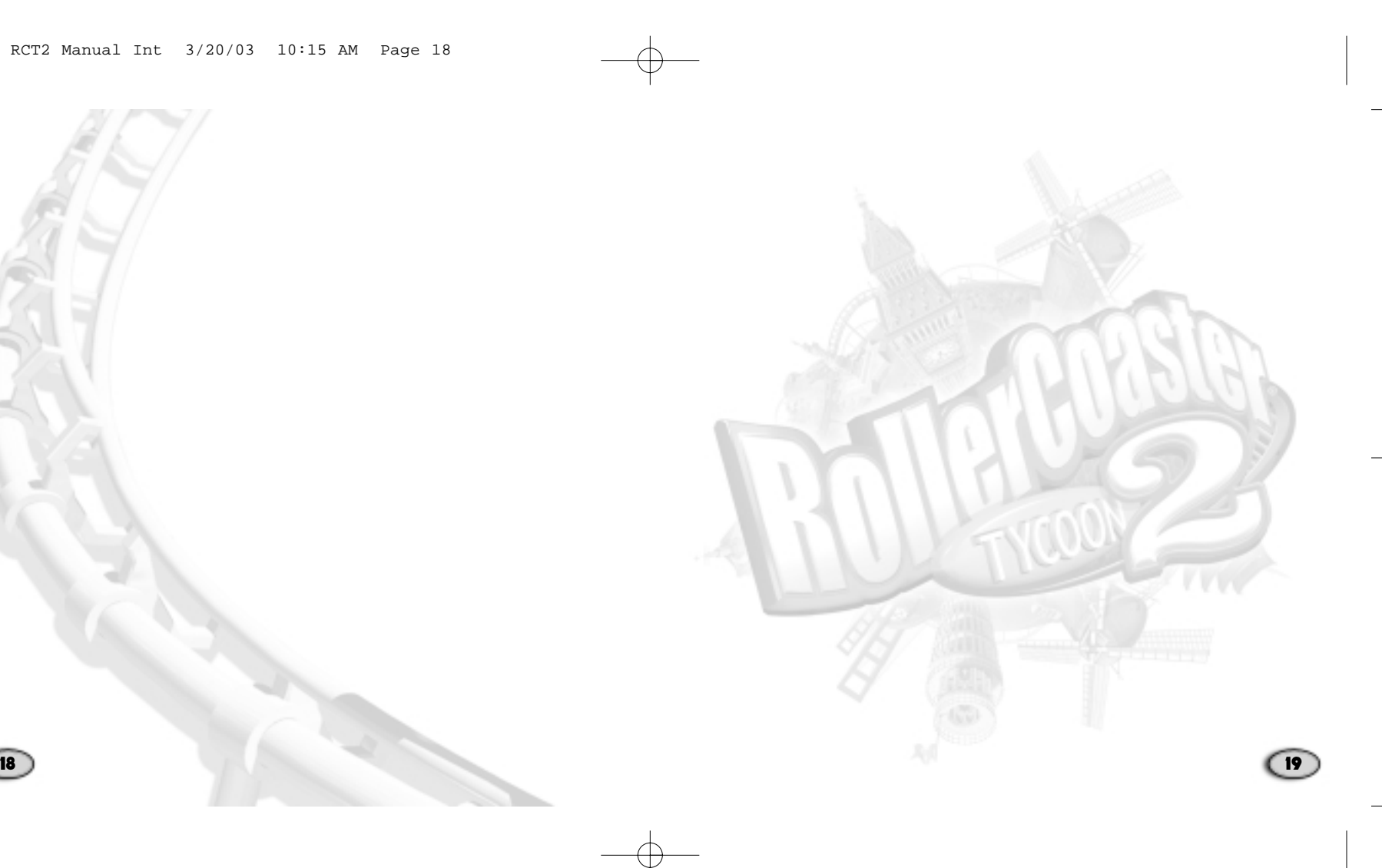

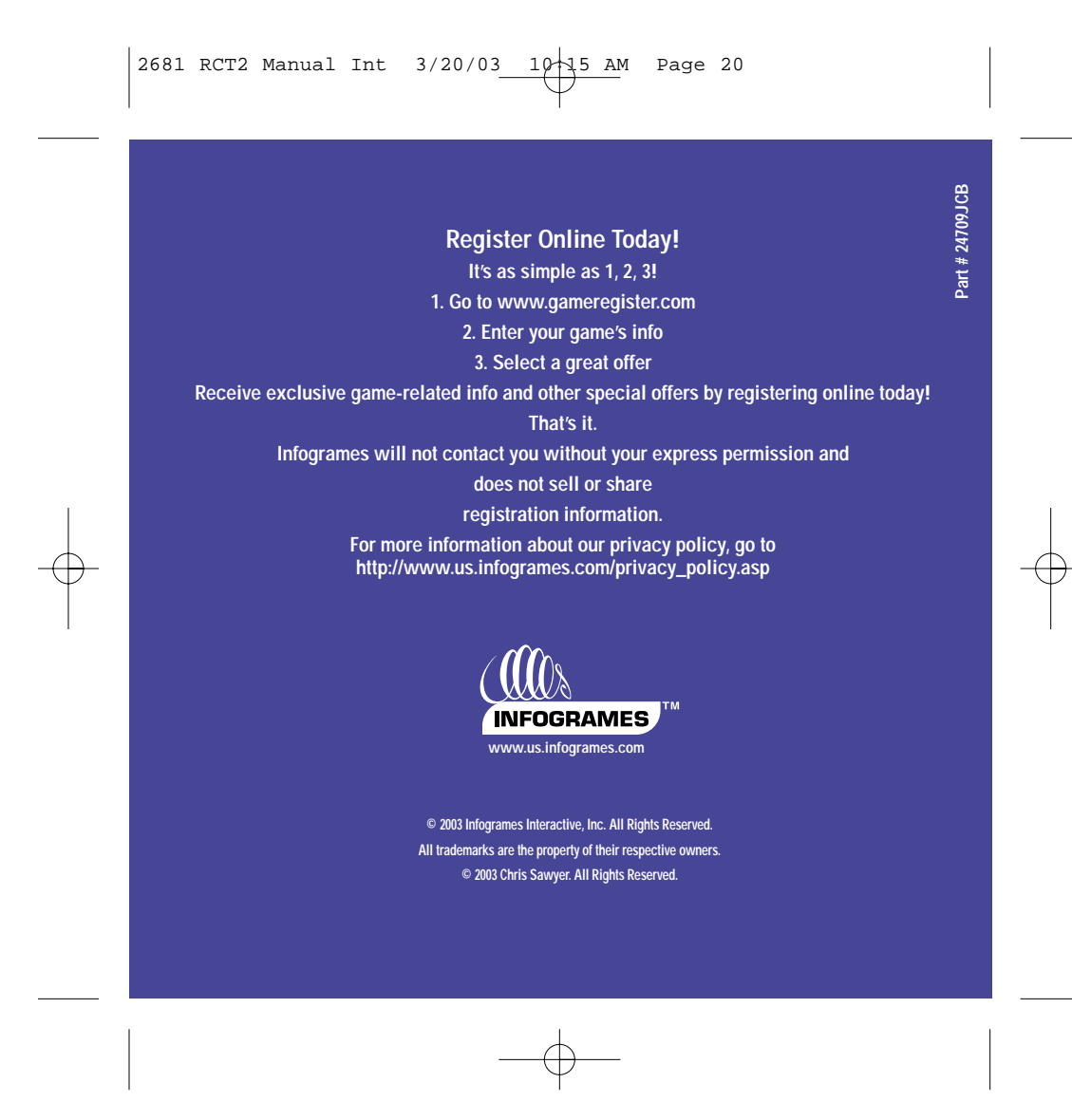